# JUCON JBoss Users & Developers Conference 2010:Berlin

### **Running a JBoss cluster in the cloud**

#### Bela Ban

# "JBoss Clustering uses IP multicasting, so it doesn't work on EC2 !@#\$@"

# WRONG ! Of course it DOES !

# We'll look at the 5 different ways of running a JBoss cluster in the cloud

### **Agenda**

- Clouds and IP multicasting
- The discovery problem
- JGroups as cluster communication backbone
- The different discovery configs
	- Static, lookup service, shared directory, S3, database
- **Demo**

### **Re: demo**

- If you want to participate in the demo later, download it from [http://www.jgroups.org](http://www.jgroups.org/) → Downloads → JUDCon2010Demo
- To run it:
	- java -jar JUDConDemo.jar -host x.x.x.x -user *yourname*

# So why doesn't a JBoss cluster run out of the box in the cloud ?

- JBoss clustering uses *IP multicasting* by default
	- It is the simplest way to discover nodes in a cluster, no configuration required
	- Most folks run clusters off of a single switch
	- Cluster nodes immediately find each other
- However: most cloud hosters don't support IP multicasting !
- So let's take a look at the alternatives

Before we do that, let's take a step back and look at the architecture of JBoss clustering

### **A cluster in JBoss**

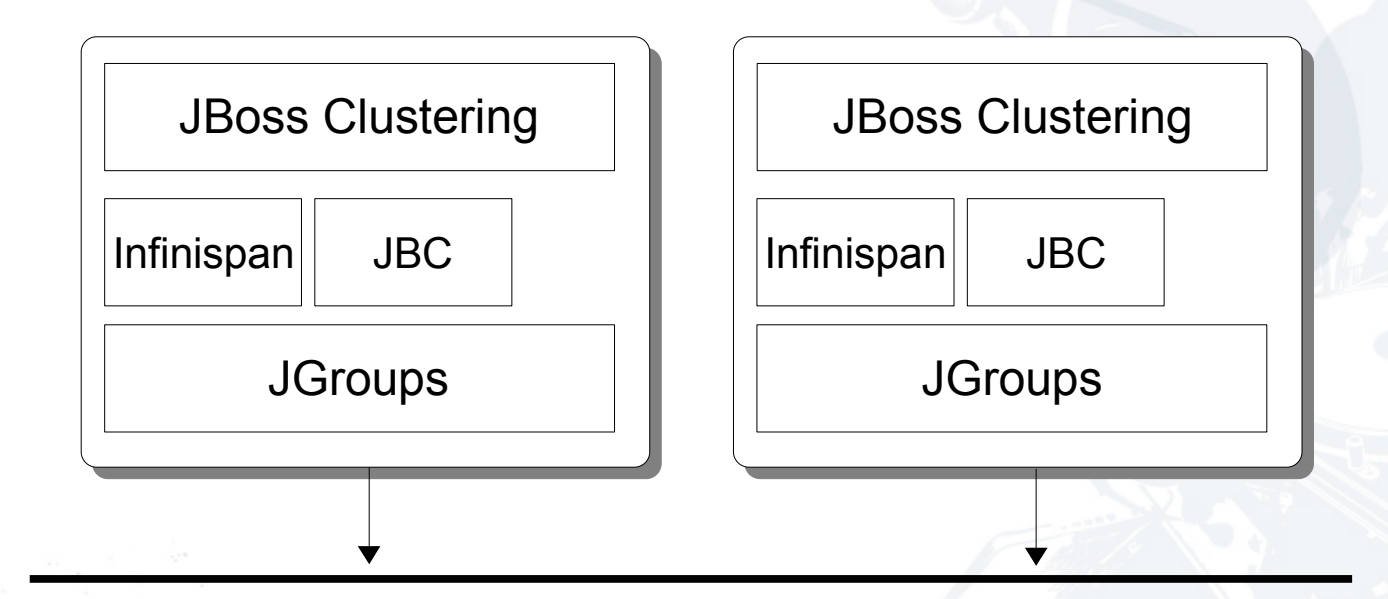

### **JGroups**

- Reliable cluster transport
- Tasks
	- Discovers nodes in a cluster
	- Joins new nodes, removes left or crashed nodes
	- Retransmission, ordering, duplicate removal
	- Transports: UDP (IP multicasting), TCP

### **JGroups architecture**

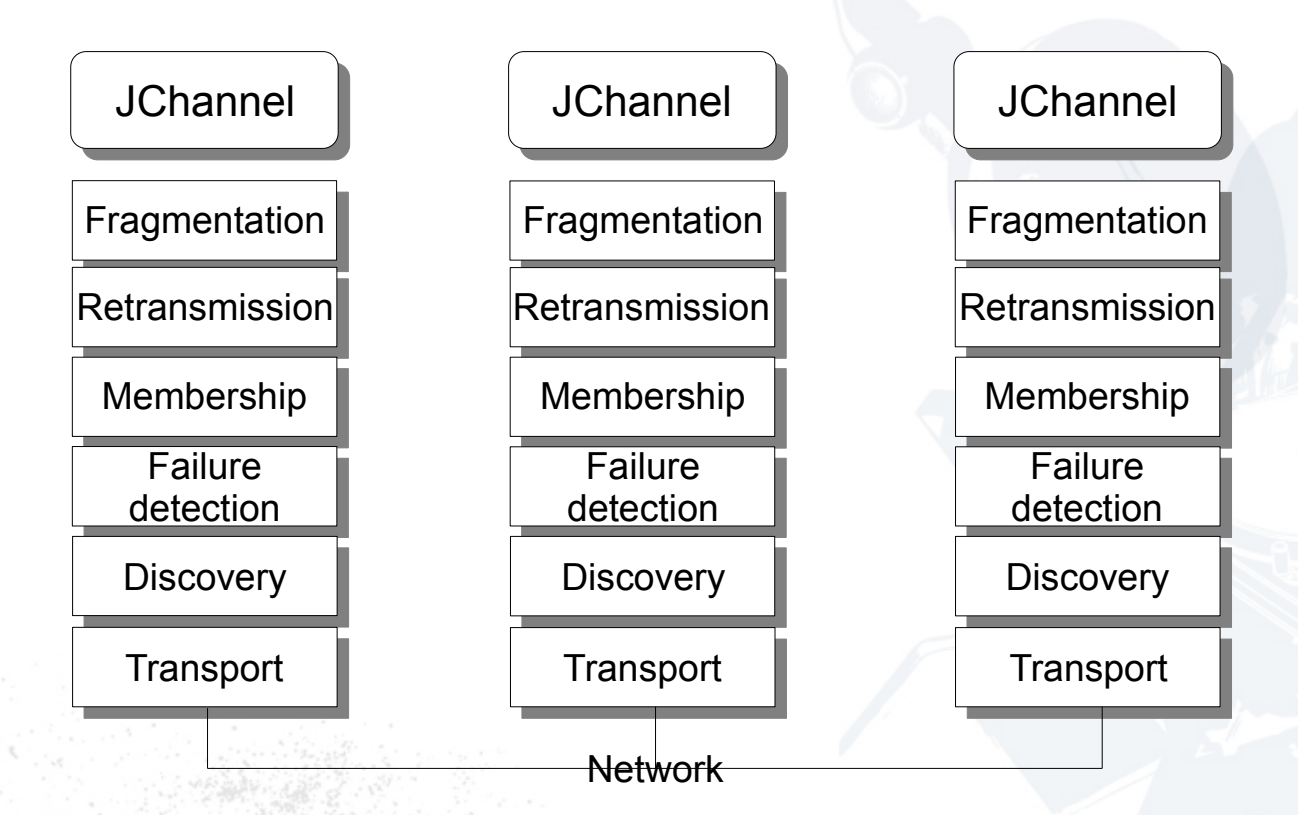

So where in JBoss are the configs located ? … and how do I tell JBoss to use a specific configuration ?

### **Cluster configuration**

- All configs are in one XML file:
	- JBOSS/server/CONFIG/deploy/cluster/jgro ups-channelfactory.sar/META-INF/jgroupschannelfactory-stacks.xml
- We have configs for UDP and TCP

### **Sample configuration**

```
<protocol_stacks>
     <stack name="udp">
          <config>
            <UDP bind_port="${jboss.jgroups.udp.bind_port:55200}" />
            <PING timeout="2000" num_initial_members="3"/>
           \leqMERGE2 max interval="100000" min interval="20000"/>
           <FD SOCK/>
            <FD timeout="6000" max_tries="5"/>
            <VERIFY_SUSPECT timeout="1500"/>
           <BARRIER /<pbcast.NAKACK retransmit timeout="300,600,1200" />
           \overline{\text{CUNICAST}} timeout="300,600,1200,2400,3600"/>
            <pbcast.STABLE desired_avg_gossip="50000" max_bytes="400k"/>
           <pbcast.GMS join timeout="3000" />
           \langleFC max credits=\frac{1}{2}m" min threshold="0.10" />
           \overline{\text{FRAG2}} \overline{\text{frag}} size="60k"/>
          </config>
    \langle/stack>
     <stack name="tcp">
          <config>
              <TCP start_port="${jboss.jgroups.tcp.tcp_port:7600}"/>
             <TCPPING t<sup>1</sup>meout="3000"
                         initial_hosts="Host-A[7600],Host-B[7600]"/>
 ...
          </config>
    \langle/stack>
</protocol_stacks>
```
### **How to start JBoss with a specific config**

- Pass a system property to run.sh:
	- run.sh -Djboss.default.jgroups.stack=tcp
		- Voila: we run a TCP based stack now !
- This is how we're going to start a JBoss cluster in the cloud
- Of course, we could also create a virtual image (e.g. an AMI) with a hard coded config

# What are the 5 different discovery configurations ?

### **Method #1: static list of nodes**

• Provide a list of the cluster nodes:

```
<TCP \ldots />
<TCPPING initial_hosts="192.168.1.5[7800],192.168.1.3[7800]" />
```
- However, we don't know the IP address of a node before startup...
	- Use elastic IP addresses (EC2)
	- Map IP address to an ad-hoc DNS (dyndns.org)

### **Method #2: use a lookup service**

• Each node registers with a lookup service

```
<TCP \ldots />
<TCPGOSSIP initial_hosts="http1.dyndns.org[12001]" />
```
- We ask the lookup service for a list of cluster nodes
- There can be multiple lookup services
- Disadvantage: an external process

### **Lookup service architecture**

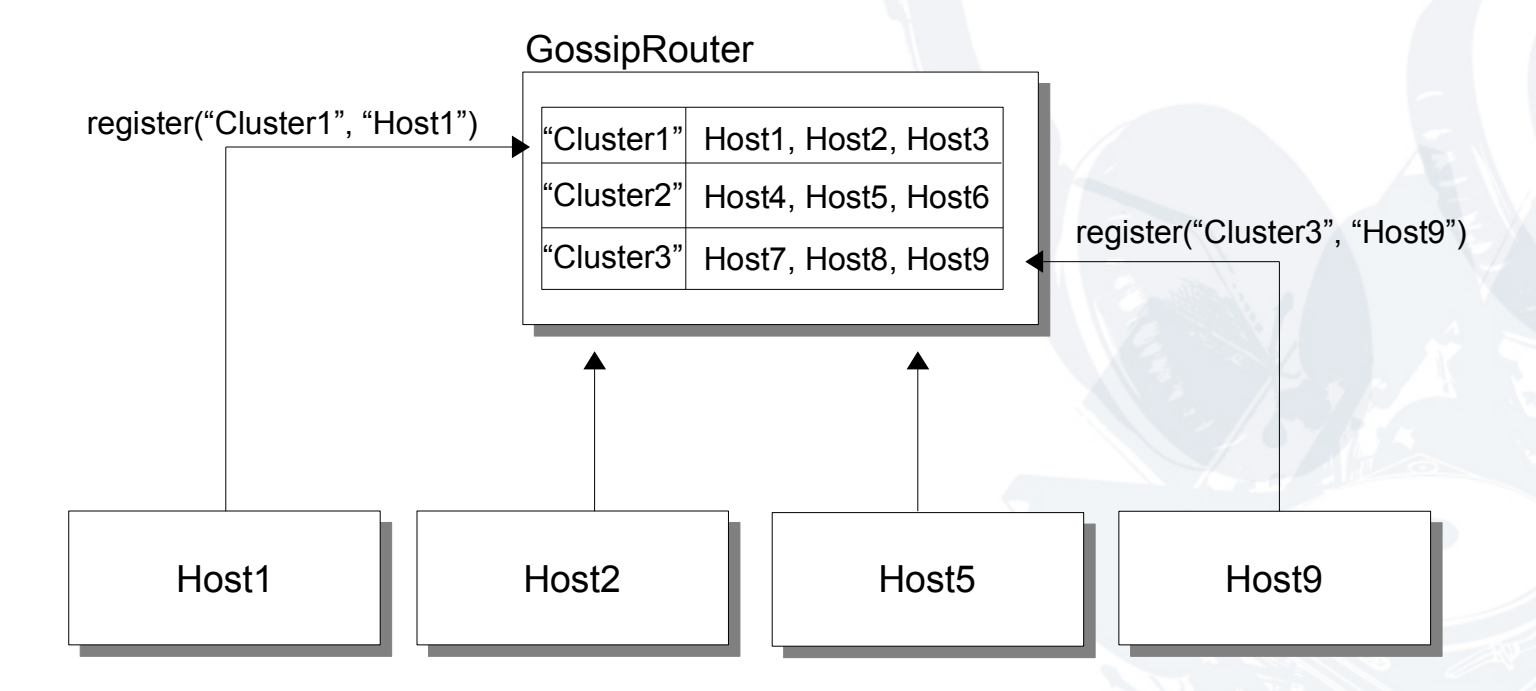

### **Method #3: place node info into a shared directory**

- Discovery done through parsing of files in a directory
- 1 directory per cluster, 1 file per node – Directory name == cluster name
- For cluster discovery, the directory should be on a shared drive (e.g. NFS)
- Config:

 $<$ TCP  $\ldots$  /> **<FILE\_PING location="/mnt/nas/jgroups" />**

### **Method #4: place node info in an S3 bucket**

- EC2 specific, 'location' == bucket name – Bucket name needs to be unique !
- With access key and secret access key
	- Can be null if bucket is public

```
<TCP \ldots />
<FILE_PING location="jgroups" acccess_key="xxx"
            secret access key="xxx" />
```
• We can also generate unique buckets

 $<$ TCP  $\ldots$  /> **<FILE\_PING location="jgroups" prefix="jgroups-2.11" acccess\_key="xxx" secret\_access\_key="xxx" />**

### **Method #5: place node info into a database**

- Assumes we have a DB somewhere, accessible by all cluster nodes
	- Node info stores in a table
	- Table name == cluster name
- Not yet done:
	- <https://jira.jboss.org/browse/JGRP-1231>

### **Conclusion**

- There are 5 different ways of running a JBoss cluster in the cloud !
- JBoss-supplied virtual instances (StormGrind, CirrAS) use the presented discovery mechanisms

### **Links**

- JGroups: jgroups.org
- StormGrind: jboss.org/stormgrind
- JBoss appliances: http://community.jboss.org/wiki/CirrASA ppliances